# SIU Guaraní 3 - UNSL

Guía Funcional

Juan Eduardo Gomez – jegomez@unsl.edu.ar Dirección General de Tecnologías de la Información

### Temario

- **Estado de SIU Guaraní en UNSL.**
- **Pensar en la migración a SIU Guaraní 3.**
- **Modelo Conceptual.**
- **Paseo por Circuitos Principales de Siu Guaraní 3.**

### SIU Guaraní UNSL

**SIU Guaraní 2:** Tenemos 9 instalaciones, una por cada Unidad Académica, para gestionar las Carreras de Grado y Pregrado (Esquema Distribuido).

La primera implementación fue en 2008 en la FCFMyN.

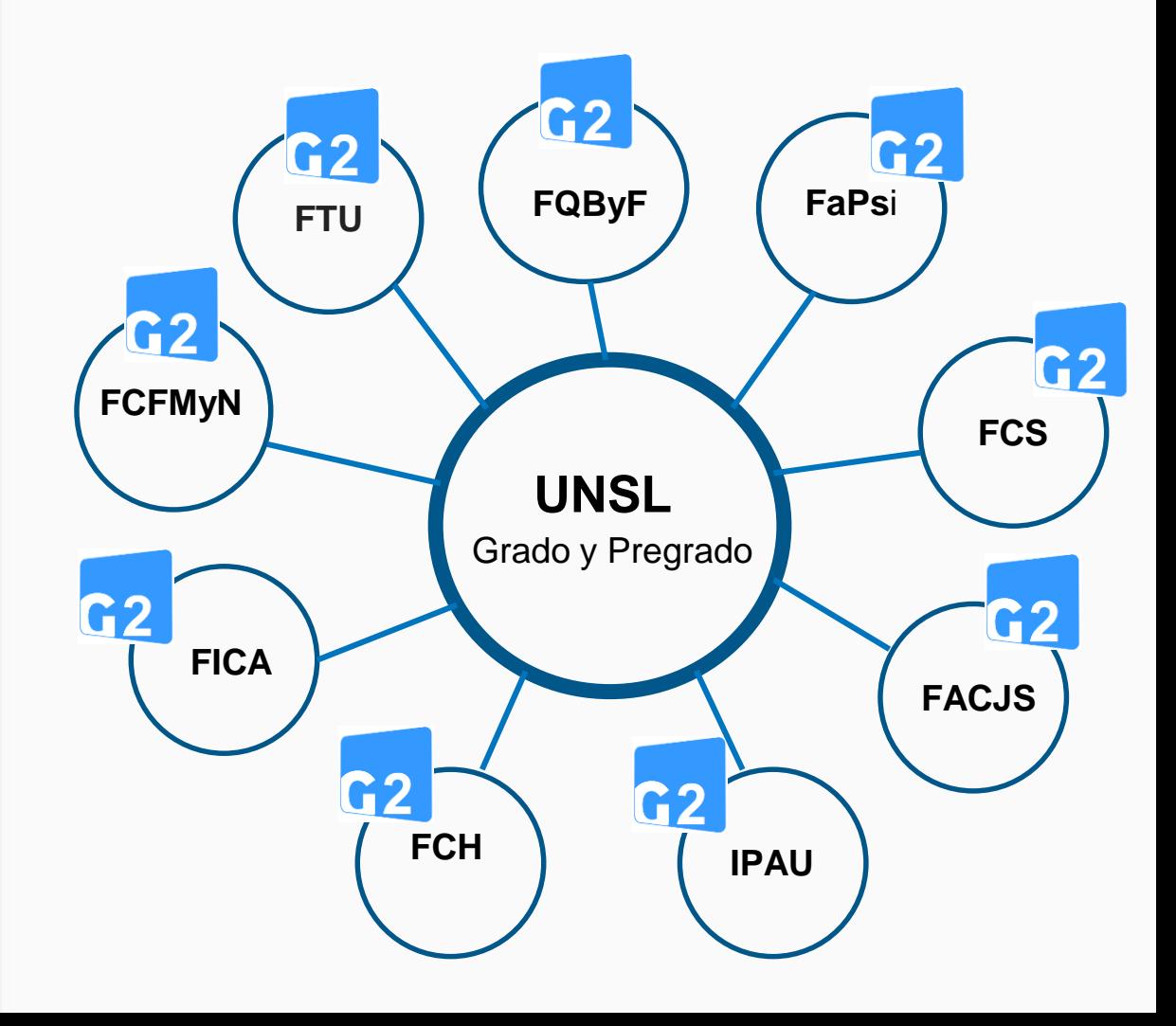

### SIU Guaraní UNSL

**SIU Guaraní 3:** Hay una única instalación para toda la universidad para administrar las Carreras y Cursos de Posgrado . (Esquema Centralizado).

En 2014 se puso en producción para la gestión de Cursos de Posgrado.

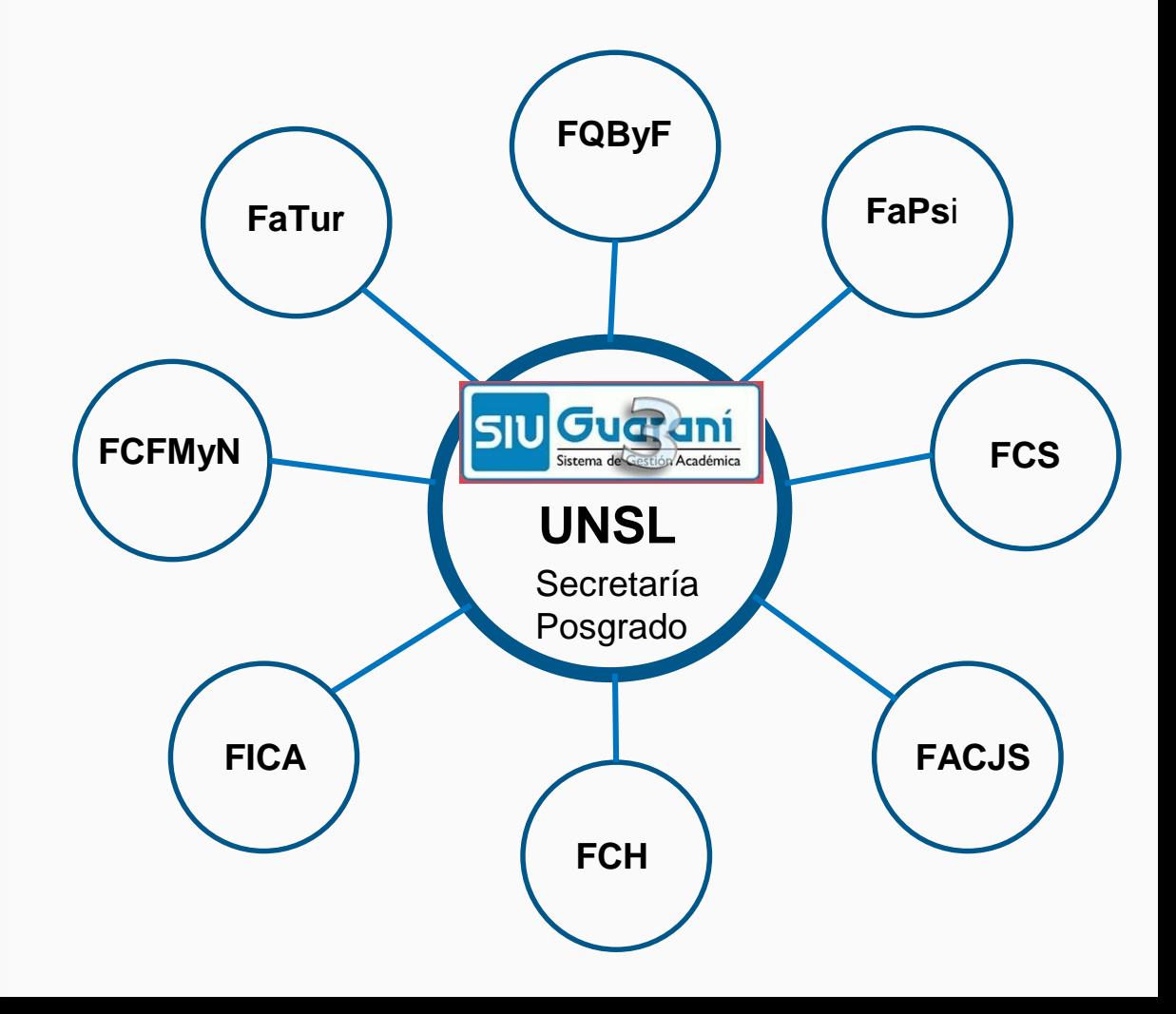

## ¿Por qué pensar en migrar todo a SIU Guaraní 3?

- **Adaptabilidad a diferentes escenarios académicos**.
- **Centralización de la información**.
- **Interacción simple con otros sistemas**.
- **Mejoras tecnológicas**.
- *<b>❖ Soporte de SIU.*
- **Experiencia que tiene la UNSL en SIU Guaraní.**

## Interfaces de SIU Guaraní 3

- **Interfaz de Gestión:** utilizada por usuarios administrativos y autoridades.
- **Interfaz de Autogestión:** utilizada por docentes y alumnos.
- **Interfaz de Preinscripción:** utilizada por aspirantes a Propuestas.
- **Interfaz para dispositivos móviles:** para alumnos.

## Terminología

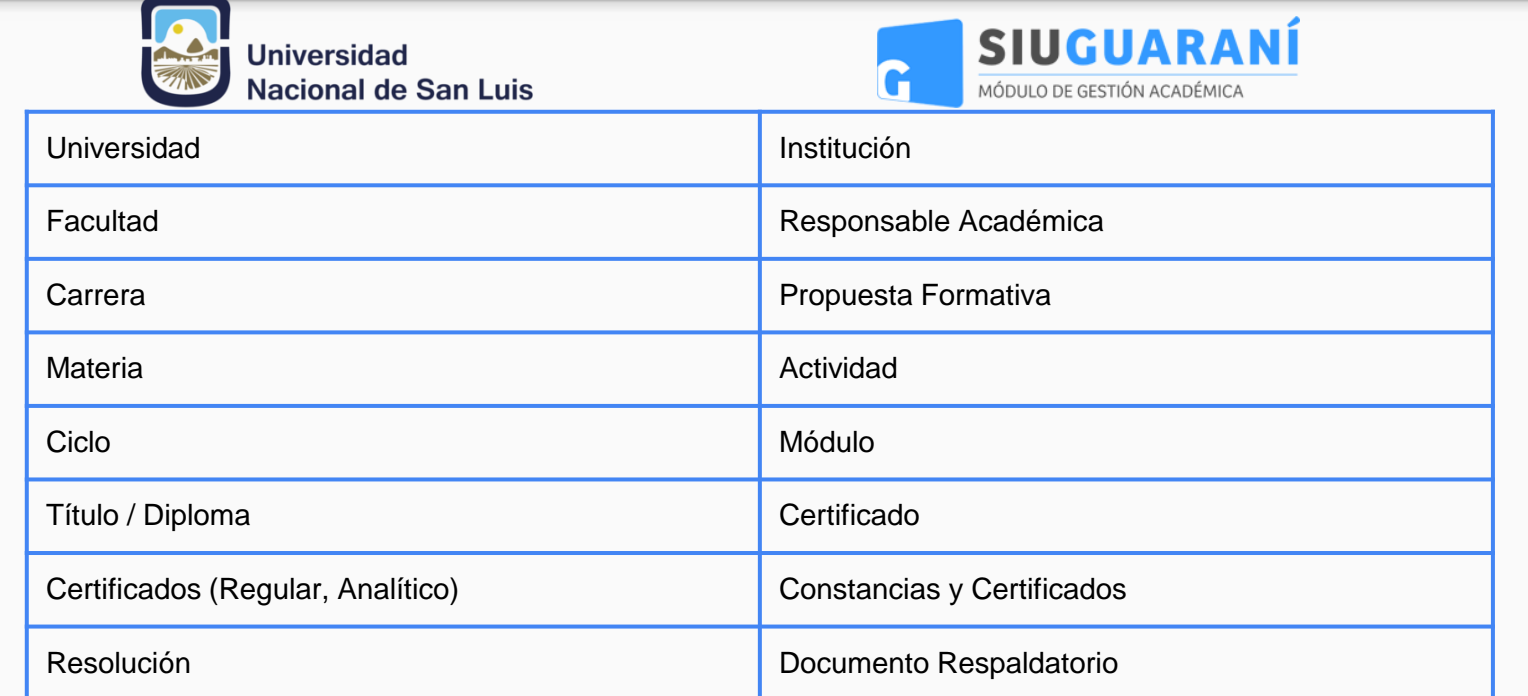

### Diagrama Conceptual

Ejemplos de algunos conceptos:

- 1. Responsible Académica: Facultad, Area o Dpto,etc.
- 2. Unidad de Gestión: Dpto. Alumnos, Oficina de Ingreso, etc.
- 3. Ubicación: lugar físico o virtual. Ej: Sede, Extensión Aúlica, Campus, etc.
- 4. Módulos: Agrupación de actividades o módulos. Ej: 1 Año, 2 Años, Ciclo inicial, etc.

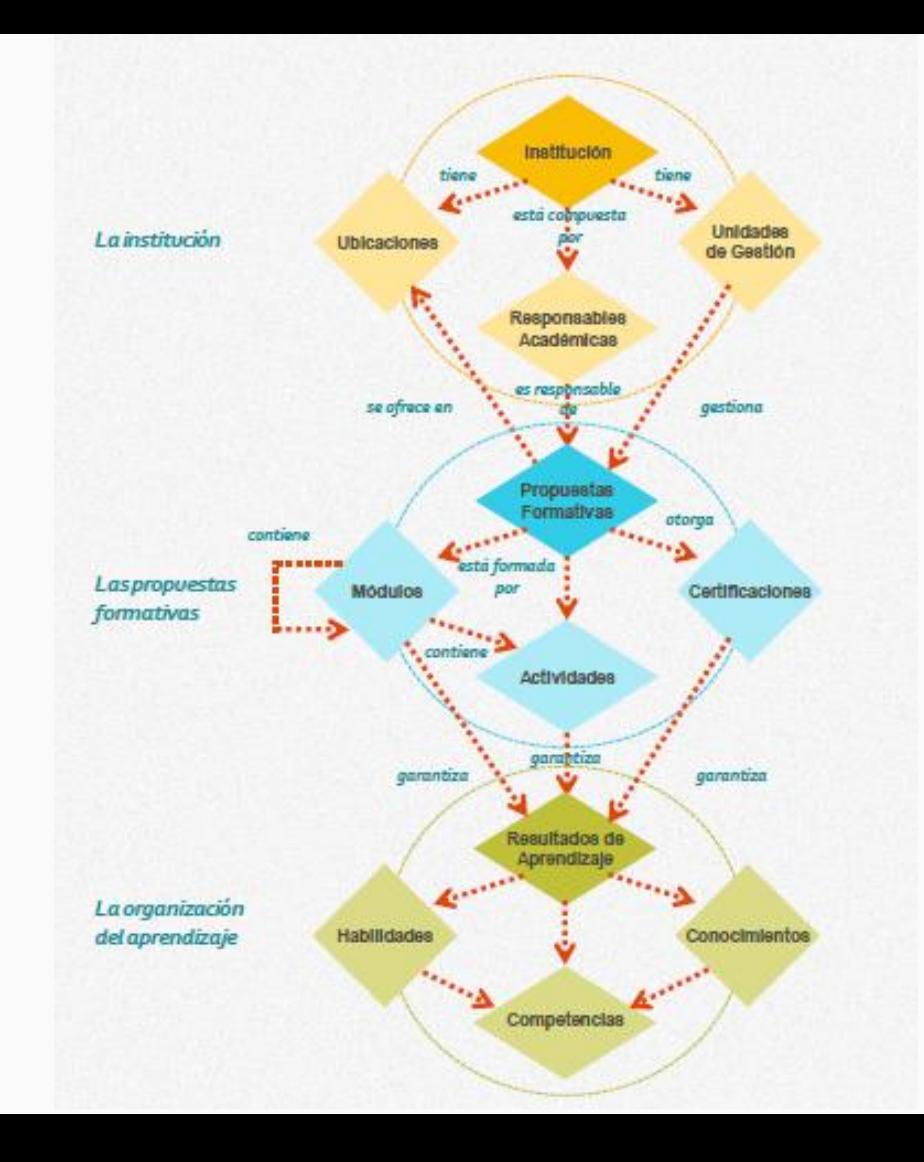

#### Modelo Conceptual: La Institución

Algunos ejemplos de este grupo de conceptos son:

- · Responsables académicas
	- · Facultad
	- Departamento
	- · Area de una facultad o un departamento
- · Unidades de gestión
	- · Oficina de ingreso
	- Dirección de alumnos ٠
	- · Departamento de egreso
- · Ubicaciones
	- · Campus
	- · Sede
	- Campus virtual

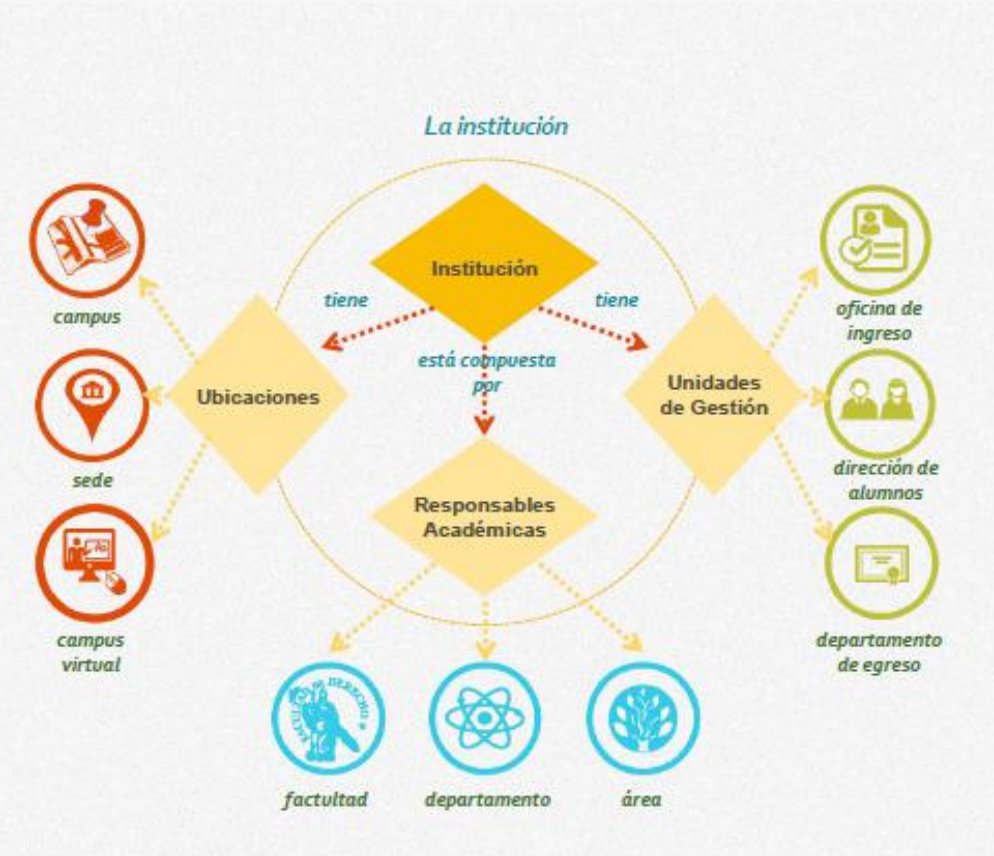

### Diagrama Conceptual

Ejemplos de algunos conceptos:

- 1. Responsible Académica: Facultad, Area o Dpto,etc.
- 2. Unidad de Gestión: Dpto. Alumnos, Oficina de Ingreso, etc.
- 3. Ubicación: lugar físico o virtual. Ej: Sede, Extensión Aúlica, Campus, etc.
- 4. Módulos: Agrupación de actividades o módulos. Ej: 1 Año, 2 Años, Ciclo inicial, etc.

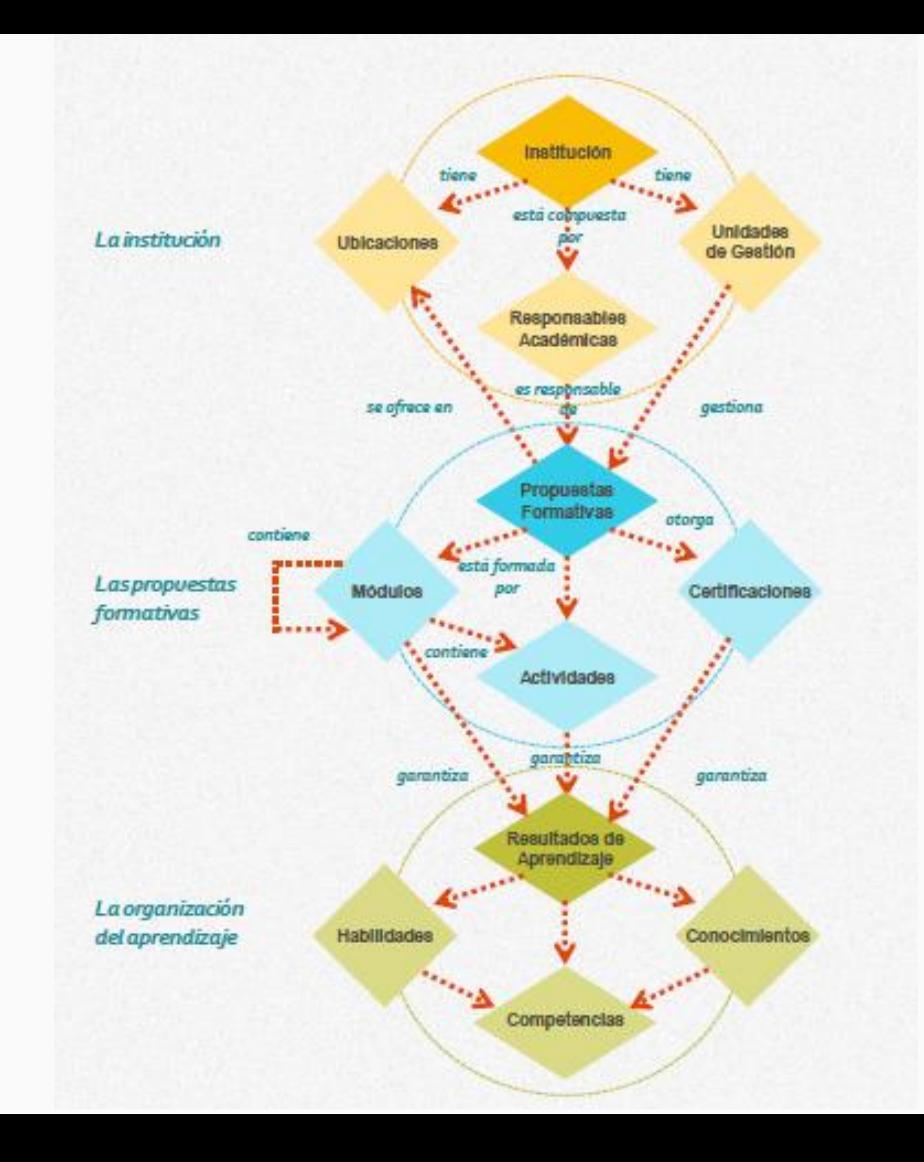

#### Modelo Conceptual: Las propuestas formativas

### En la práctica

Algunos ejemplos de las componentes de la oferta educativa son:

- · Propuestas formativas
	- · Carrera de grado
	- · Curso de extensión
	- · Posdoctorado
- · Módulos
	- · Ciclo común
	- · Cursos de idioma
	- · Ciclo de orientación
- · Actividades
	- · Evento cultural
	- · Pasantía
	- · Materia
- Certificaciones
	- · Certificado de competencias
	- · Título de grado
	- · Certificado de curso de evento cultural

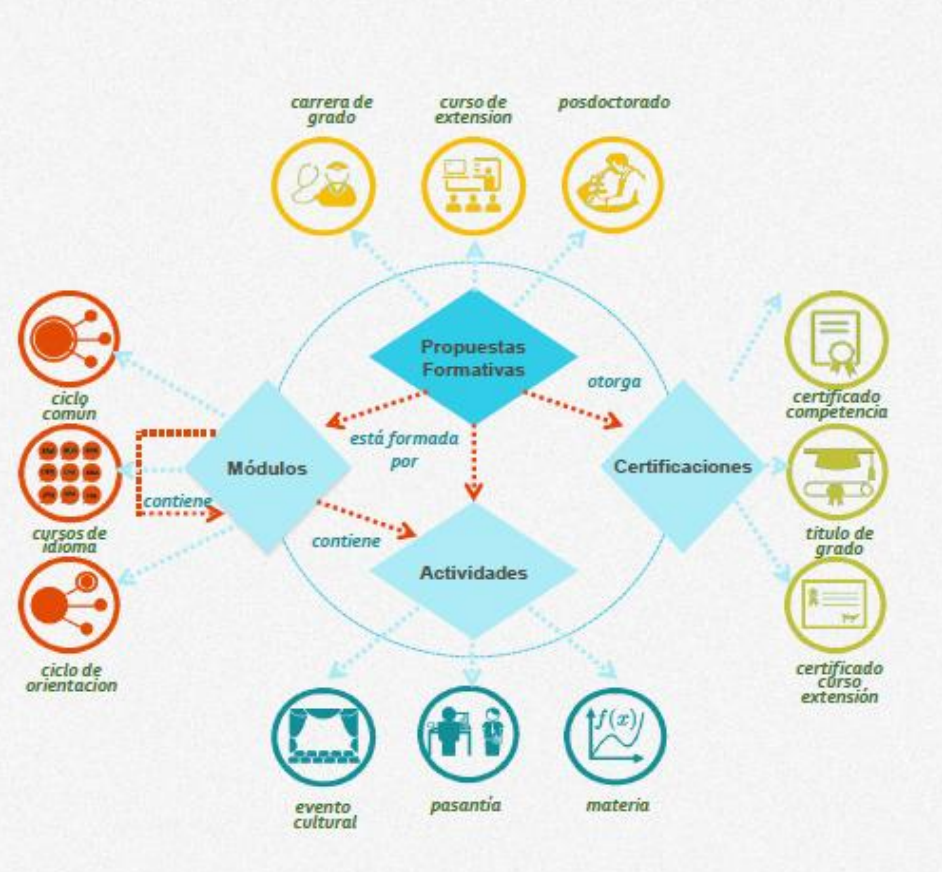

### Diagrama Conceptual

Ejemplos de algunos conceptos:

- 1. Responsible Académica: Facultad, Area o Dpto,etc.
- 2. Unidad de Gestión: Dpto. Alumnos, Oficina de Ingreso, etc.
- 3. Ubicación: lugar físico o virtual. Ej: Sede, Extensión Aúlica, Campus, etc.
- 4. Módulos: Agrupación de actividades o módulos. Ej: 1 Año, 2 Años, Ciclo inicial, etc.

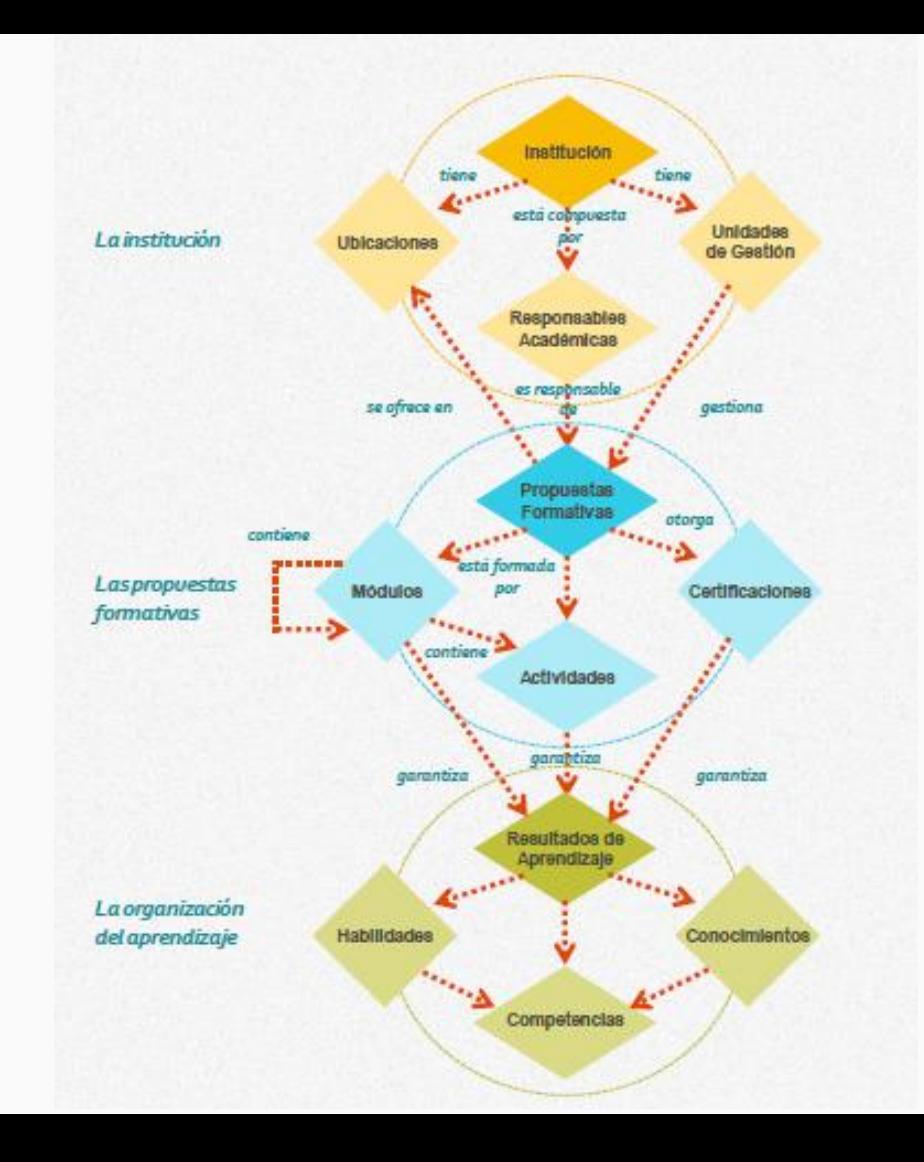

## Circuitos Iniciales

### Habilitar Una Carrrera

- A. Tener cargada la carrera ( En G3 es una Propuesta formativa)
- B. Tener un Plan de Estudios cargado y activo.
- C. Definir el año académico y un período de Inscripción.
- D. Si hay pre-inscripción: Definir un período de pre-inscripción.
- E. Definir los requisitos de ingreso para la carrera.

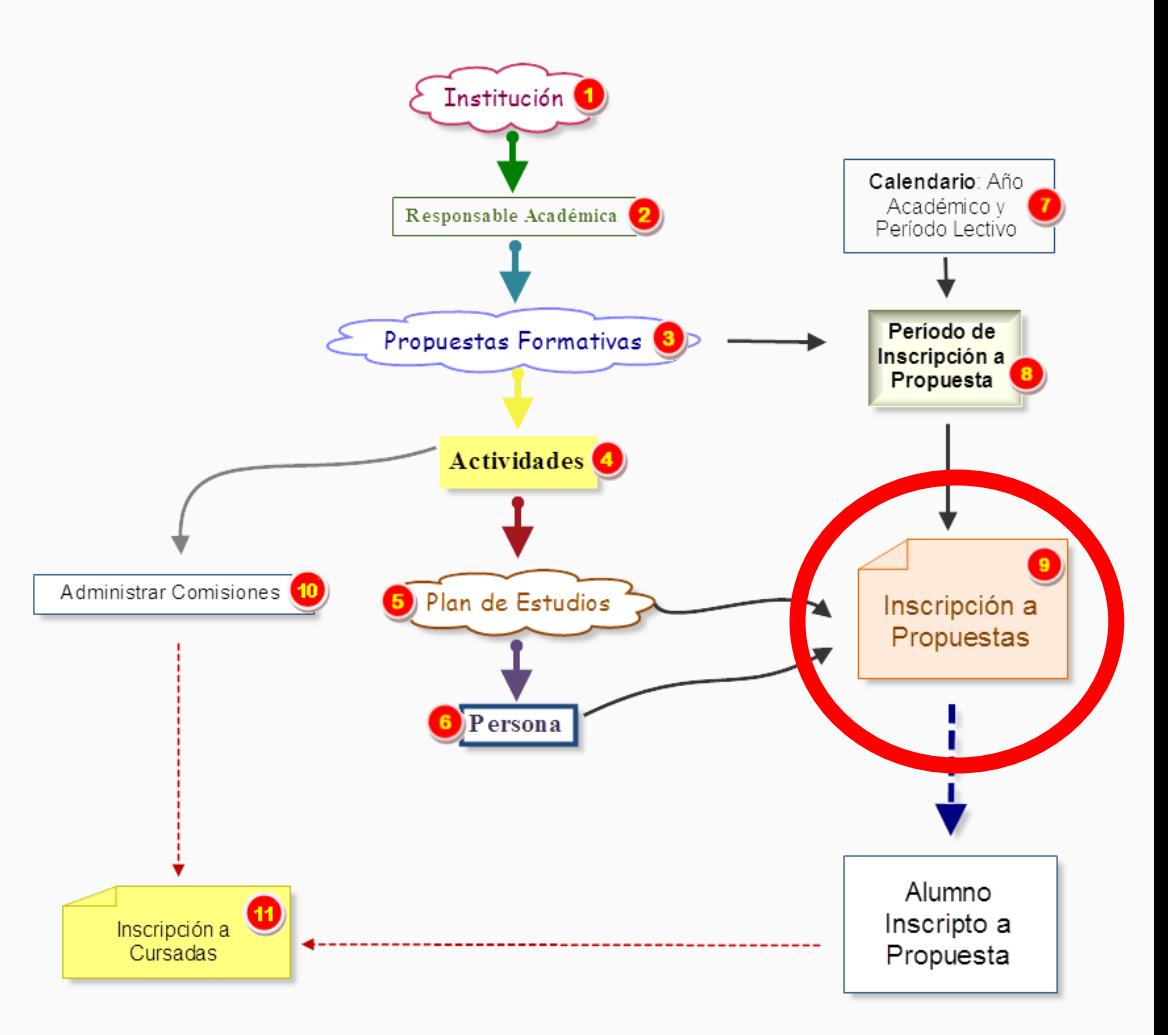

## Circuito de Cursada y Examen

Desde la interfaz de Gestión, personal administrativo deberá crear las comisiones o las mesas de examen que permitirán al alumno desde su interfaz de Autogestión inscribirse a la actividad o materia que desea cursar o rendir.

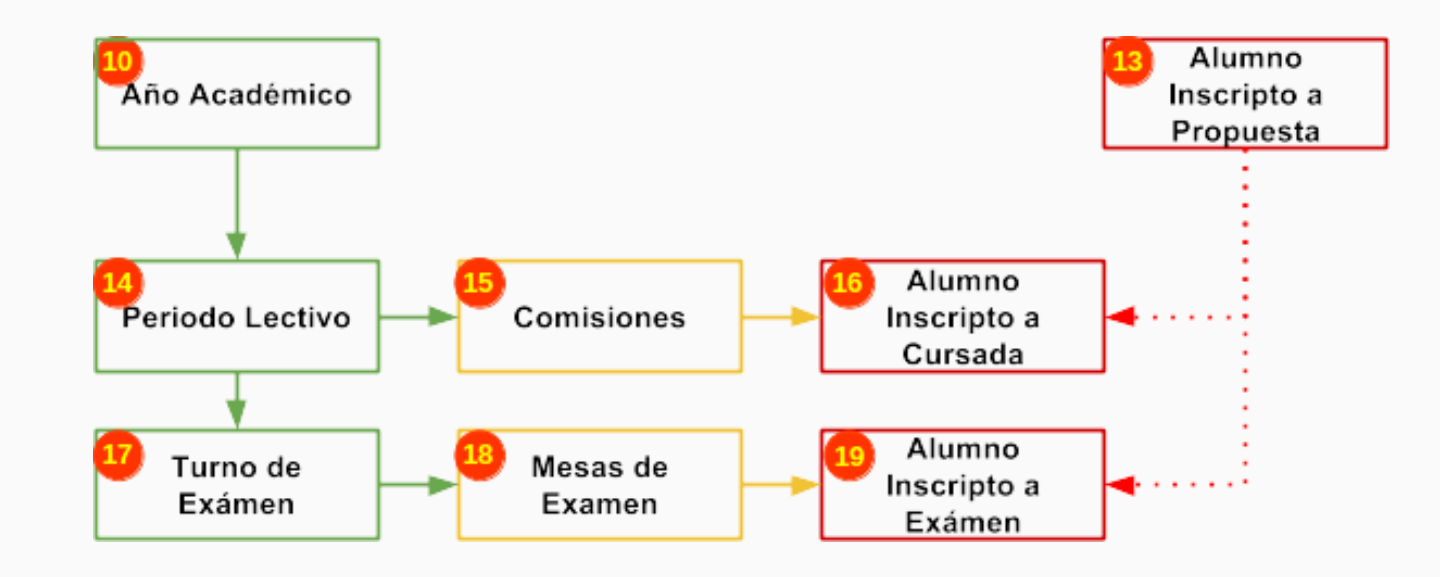

## Interfaz de Gestión: Visión General del sistema

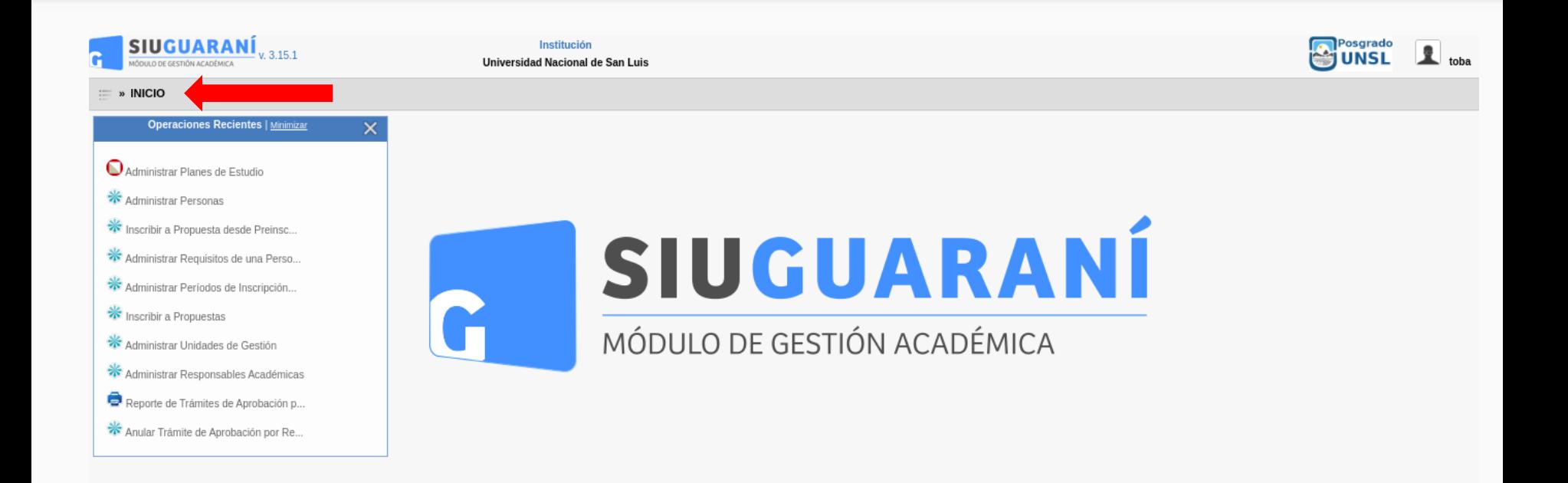

## Vista del Menú

El menú se organiza en carpetas que agrupan las operaciónes de los distintos módulos y circuitos. Incluye un buscador que facilita ubicar las operaciones.

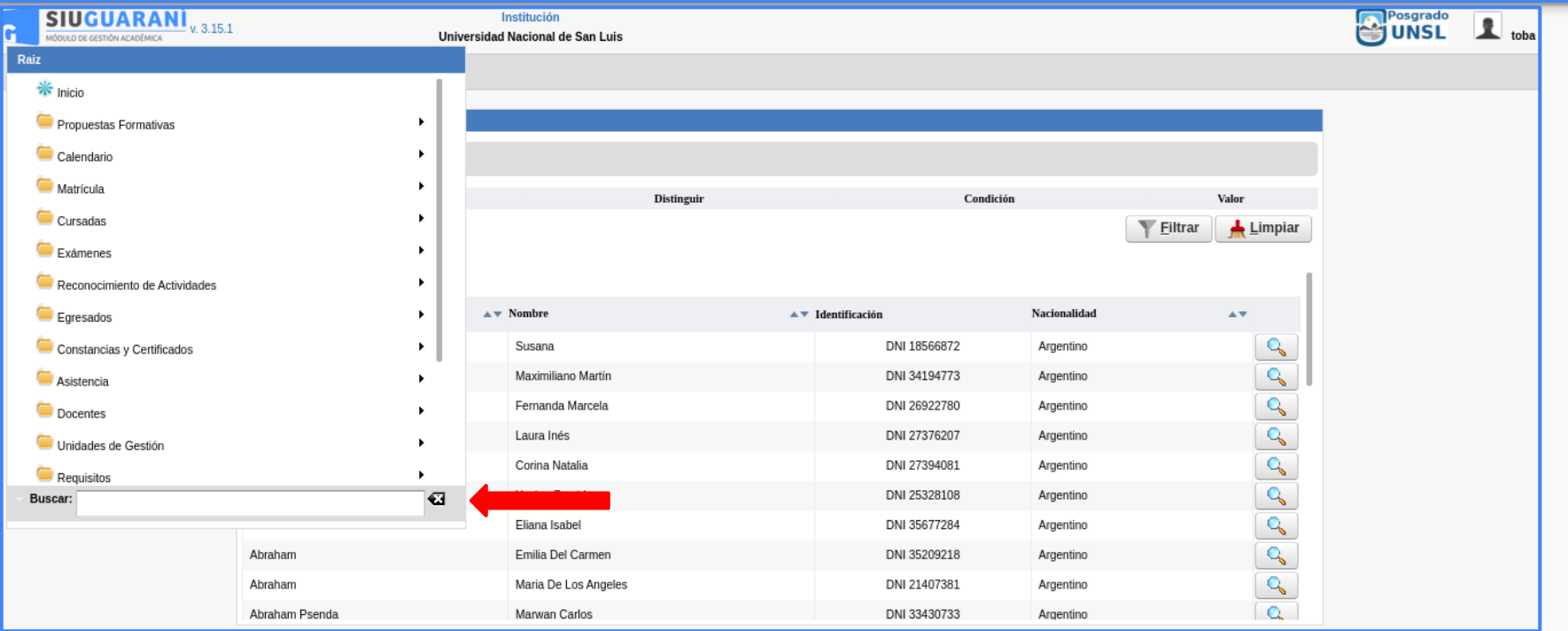

## Reportes - Filtros

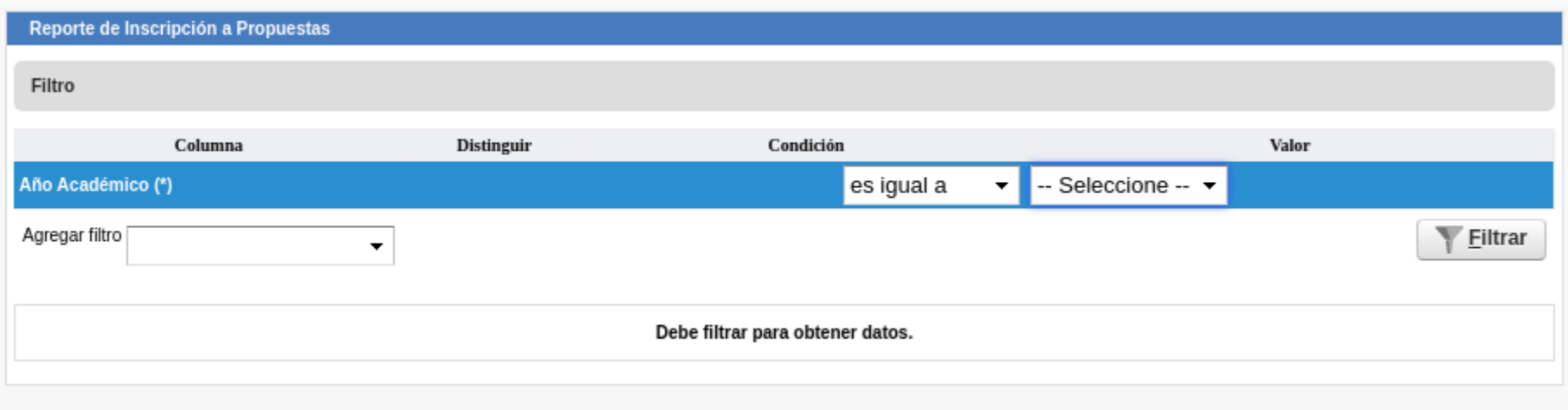

## Reportes - Filtros

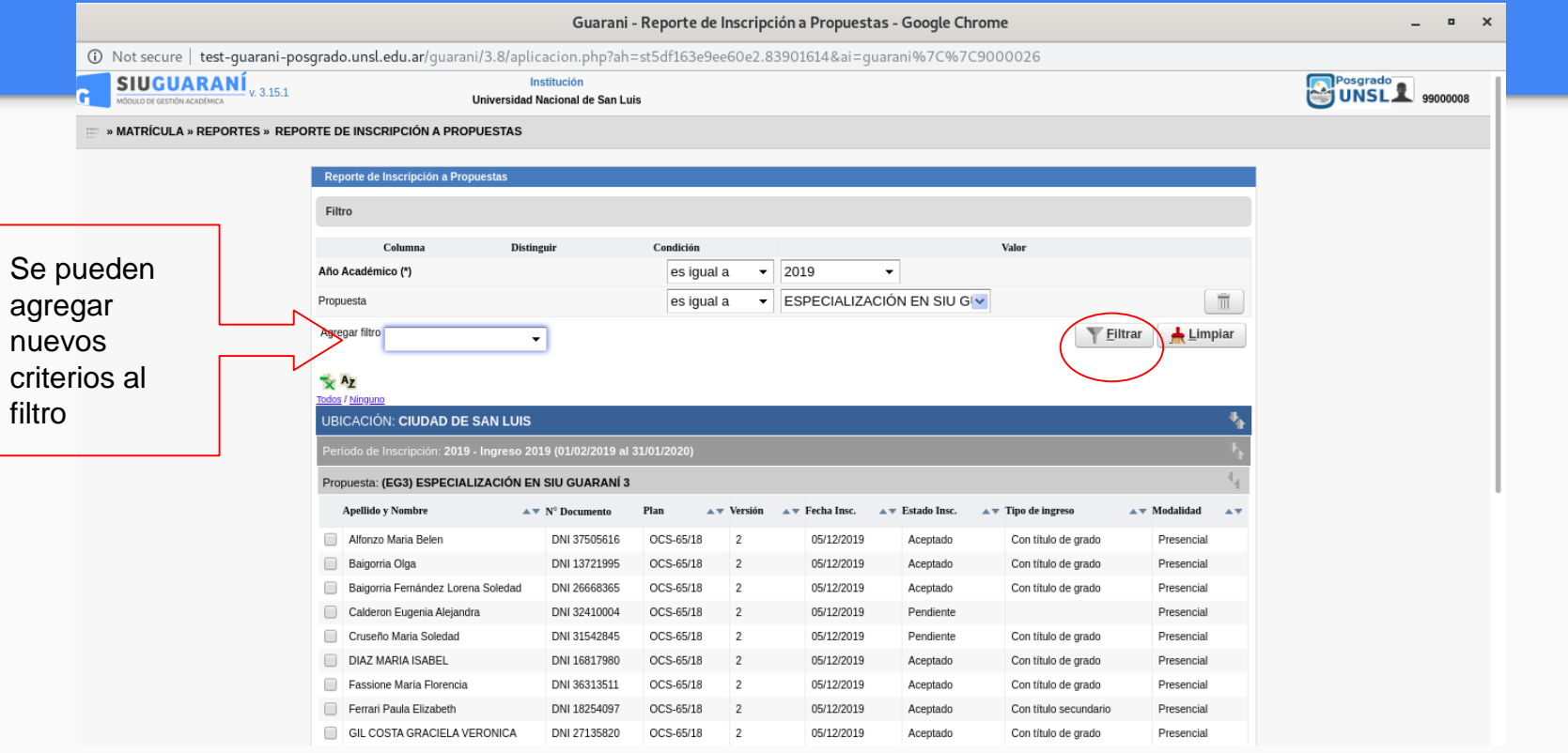

## Reporte de Ficha de la Persona

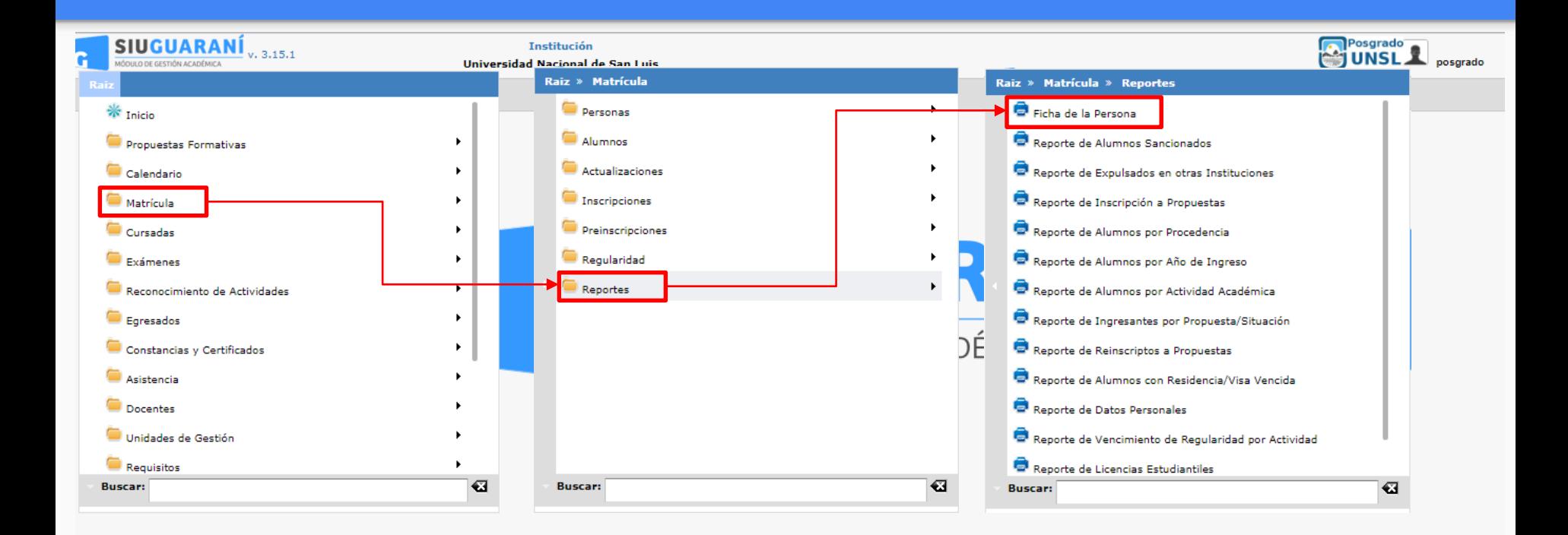

## Detalle de la Ficha de la Persona

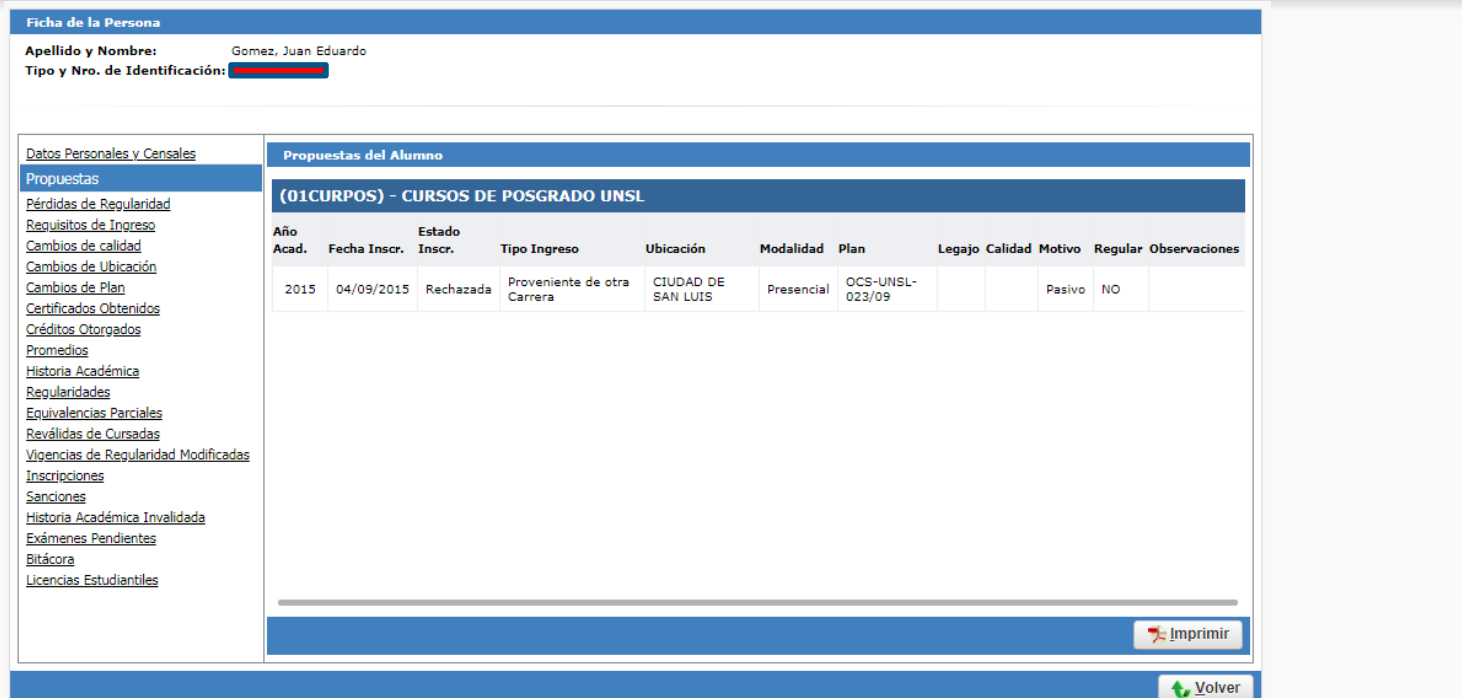

## SIU Guaraní 3

### Próxima Capacitación : Módulo de Propuestas Formativas

### Link de la Charla *Introducción a SIU Guaraní 3*:

<https://youtu.be/ySW9bH5cF2M>

¡¡Muchas Gracias!!